## G I COM

# **IC-PCR1000**

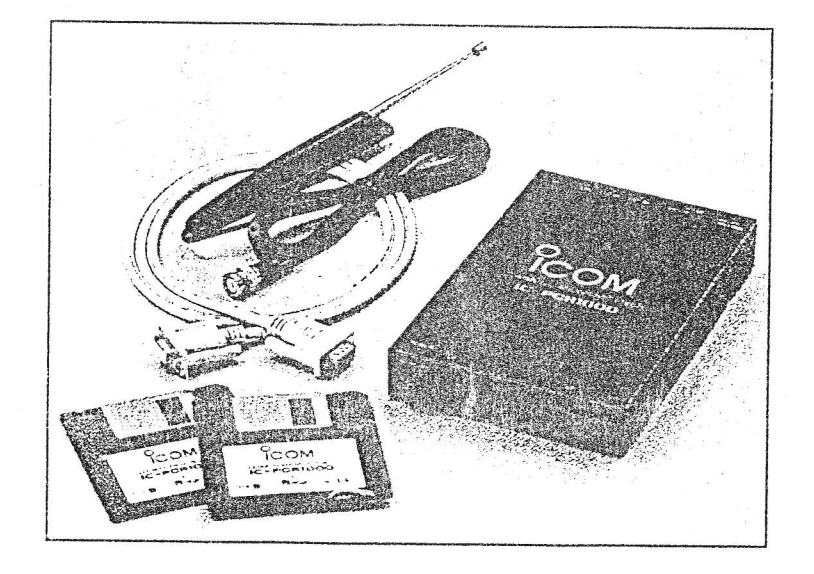

### MANUAL DE INSTRUCCIONES

tf

 $\frac{1}{2}$ 

### IMPORTANTE

LEA TODAS LAS INSTRUCCIONES y la ayuda on line cuidadosamente y completamente antes de usar el receptor.

GUARDE ESTE MANUAL DE INSTRUCCIONE\$ - Este manualde instrucciones contiene importantes instrucciones de operacion del RECEPTOR DE COMUNICACIONS POR ORDENADOR IC-PCR1000.

USE la antena /s con una adaptacion de 50 Ohmios, asi y como su cable. Para comunicaciones por radio, la antena tiene una importancia muy critica, como la sensibilidad.

### REQUERIMIENTOS DEL SISTEMA

. IBM o ordenador compatible PC.

- . Puerto serie RS-232C ( 38400 bps o más rápido).
- . Microsoft Windows 95, ó Microsoft Windows 3.1 con sistema DOS apropiado.
- . Procesador Intel i486DX4 ó mas rápido ( se recomienda usar un Pentium de 100 Mhz ó más rápido)
- . Como minimo 16 MB de RAM.
- . Como minimo espacio del disco duro de 16 MB.
- . Pantalla de 640 x 480 pixels ( pantalla recomendable de 800 x 600 pixels).

### GARACTERISTICAS

. INTERFACE SELECCIONABLE POR EL USUARIO

Los usuarios, pueden escoger entre 3 pantallas de operación dependiendo de su nivel de habilidad y preferencias.

#### . RÉCEPTOR DE MODO MULTIFLE Y GAMA DE AMPLIA FRECUENCIA

El PCR-1000 tiene una amplia cobertura de frecuencia, desde 0.5 Mhz a 1300\* Mhz, con toda la capacidad de recepción en todos los modos.

\* Atgunas frecuencias estan restringidas dependiendo de la versión.

#### DESPLAZAMIENTO DE FI

La función de desplazamiento de la Ft, es efectiva en el modo de SSB, para reducir las interferencias de señales proximas. Se realiza electronicamente desplazando el paso de banda delfiltro de Fl.

#### FUNCION DE OSCILOSCOPIO DE TIEMPO REAL

La función de osciloscopio en tiempo real, facilita el encontrar frecuencias ocupadas y la observación de las condiciones de las bandas recibidas. La anchura máxima de la anchura de banda es de +/- 200 kHz.

. ENMUDECEDOR DE RUIDOS . FUNCION VSC (Control de Rastreo por Voz) . SILENCIADOR DEL MEDIDOR S . CIRCUITO PLL DE ALTO RENDIMIENTO . GRAN VARIEDAD DE ETAPAS DE SINTONIZACION .GRAN VARIEDAD DE RASTREOS . CIRCUITO AFG DIGITAL.

 $G\mathsf{E}$  Las versiones del IC-PCR1000 que llevan la marca CE en el numero de serie, cumplen con loa normativa esencial de la directiva 89Í336/EEC sobre la Compatibilidad Electromagnetica.

## PRECAUCIONES

ADVERTENCIAI NUNCA conecte el receptor en un enchufe de CA. Estopuede dar como resultado a un incendio ó descarga electrica. 1.

NUNCA conecte un adaptador de CA que no sea el especificado. Ya que podria estropear el receptor.

NUNCA conecte el receptor a una fuente de alimentación que tenga nas de 16V DC, como una bateria de 24V. Este tipo de conexión estropearia el receptor.

NUNCA permita que los niños toquen el receptor.

NINCA deje el receptor expuesto a la lluvia, nieve ó cualquier liquido.

NO coloque el receptor en zonas que tengan la temperatura por debajo de los  $0^{\circ}$  ó por encima de +50°C, ó en zonaz que esten sujetas bajo la luz directa del sol.

EVITE colocar el receptor en ambientes con excesivo polvo.

EVITE el uso de agentes quimicos tales como bencina ó alcohol para limpiarlo, ya que pueden dañar la carcasa.

### 1 INSTALACION

INSTALACION DEL HARDWARE Ver el siguiente diagrama, para conectarlo.

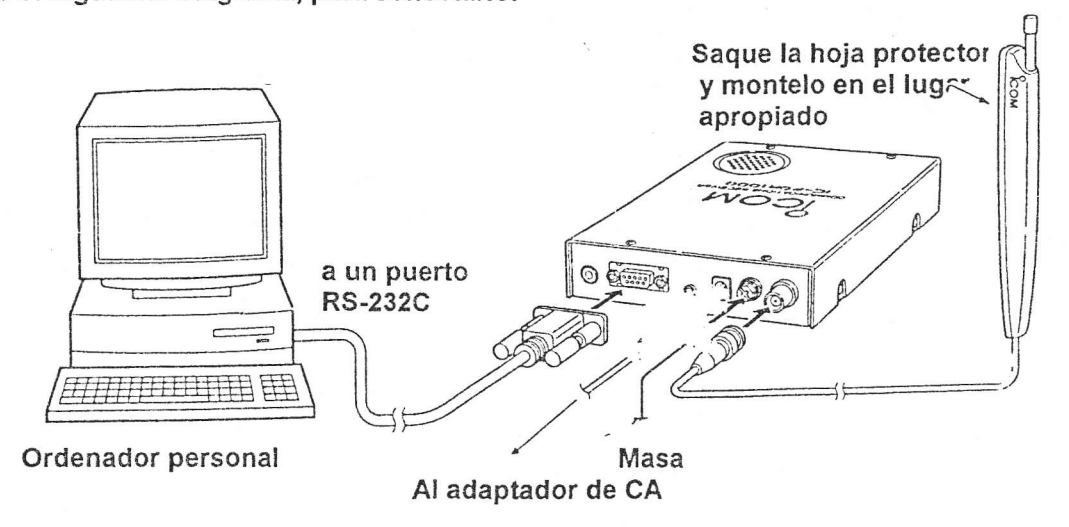

#### . Montaje de la antena

Las antenas juegan un papel muy importante en la recepción. El conectar una antena de baja calidad al IC-PCR1000, dara como resultado un rendimiento muy pobre.

Seleccione la antena/s que esten bien adaptadas con 50 Ohms y una linea que tenga 1.5:1 de VSWR, lo cual es recomendable para cada banda. Desde luego el cable de antena debe de ser cable coaxial.

ADVERTENCIA: Proteja su receptor de los relampagos usando un anulador de relampagos.

NOTA: La antena suministrada con el equipo, es una antena sencilla de la cual no se pueden obtener las especificacones indicadas. Para poder obtener el rendimiento máximo del lC-PCRI000, usted debe de comprar una antena externa de banda ancha, como la opcional de lcom AH-7000 (25 - 1300 Mhz) etc.

Pongase en contacto con el distribuidor de productos lcom mas cercanos a su localidad, para tener consejo de la mejor posición/lugar de montaje de la antena. 2.

El conector de antena es del tipo BNC, es posibte que se necesite un adaptador al conectar una antena opcional.

#### . MASA

ADVERTENCIA NUNCA use una cañeria de gas o electrica para usarlas como masa.

Para evitar accidentes que involucran electricidad e interferencias de ordenadores, ponga a masa el receptor con la salida GROUND del panel trasero

para obtener mejores resultados, conecte un cable de masa que tenga un buen grosor a una Para obtener méjores resultados, concete un cablo de masa que congu al para o segundo.<br>cañeria de agua ó a una varilla de cobre enterrada en el suelo. Realice la conexión entre la terminal GROUND y la masa lo mas corta posible.

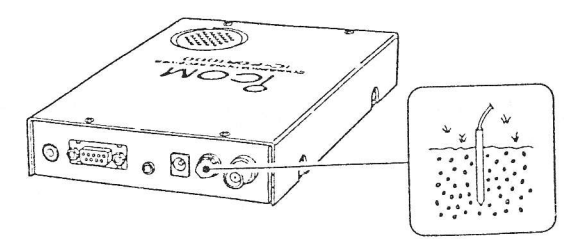

. Selección del nivel de salida de AF

El audio recibido, se puede entrar en su ordenador via la tarjeta de sonido.

Antes de entrar el audio recibido en el conector (LINE lN) (et nombre del conector depende de su tarjeta de sonido), el nivel de salida de (EXT-SP) debe de ser ajustado apropiadamente. Realicelo de la siguiente forma:

1. Desmonte los 8 tornillos de la tapa superior, tal y como muestra el dibujo. Saque la tapa.

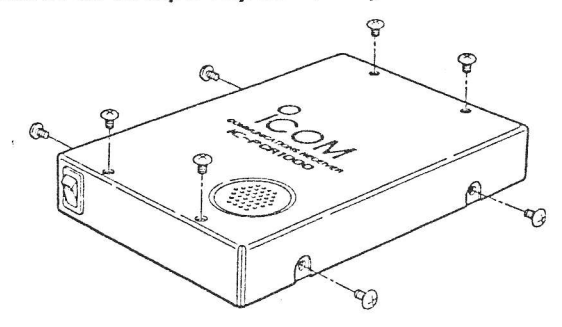

- 2. Seleccione el nivel de salida, tal como se muestra más abajo.
	- « SPEKEAR » para el altavoz interno.
	- « Criminaria para er antirez mais en la tariera de sonido ó auriculares

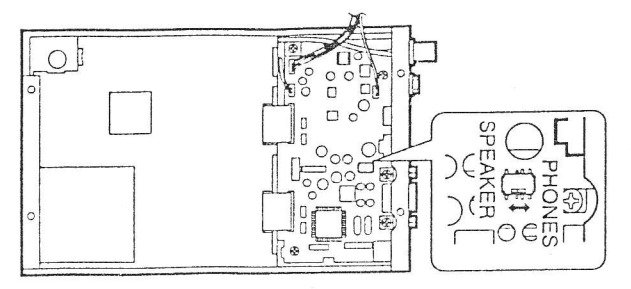

3. Vuelva a montar los 8 tornillos y la tapa

4. Conecte el cable apropiado entre el IC-PCR1000 y el PC.

- Conecte (EXT-SP) suministrado con el equipo

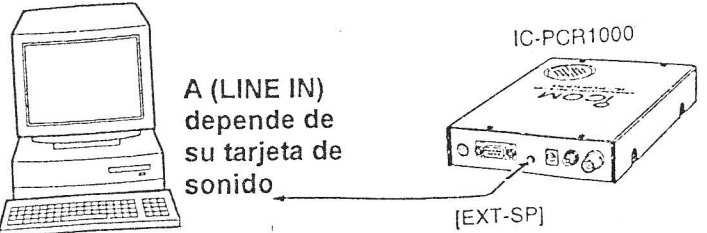

#### CONEXION A UNA TNC

El lC-PCRI000, puede recibir comunicaciones de Packet de 96 00 bps (AFSK). Conecte la TNC de la siguiente forma.

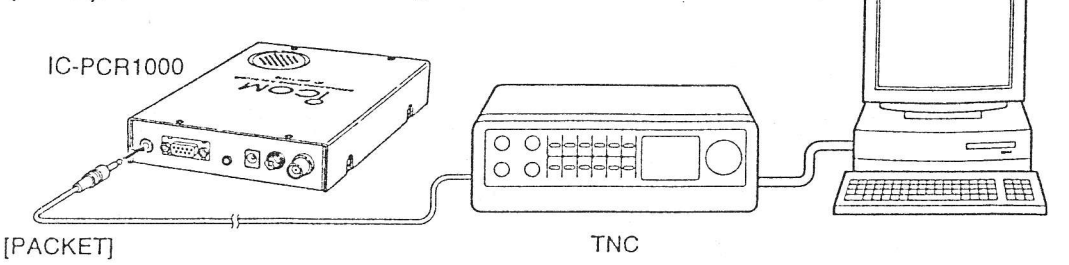

#### INSTALACION DEL SOFTWARE

NOTA: Antes de usar el programa, haga una copia de soporte del disco original. DesPues de haber realizado la copia, guarde el disco original en un lugar seguro.

#### . Windows 95

1. Arranque el Windows.

Elimine todas las apticaciones cuando windows esta operando.

- 2. lnserte e! disco de soporte nro. J en el slot apropiado.
- 3. Seleccione « RUN » desde el menu (Start).

4. Escriba et nombre de entrada del programa con el nombre completo de la dirección, luego pulse la tecla « Enter ». (A:\SETUP (ENTER).

5. Siga las indicaciones.

6. El grupo de programas « IC-PCR1000 » aparece en el fichero « Programs » del menu « Start ».

. Windows 3.1

1. Carque el Windows.

Elimine todas las aplicaciones cundo el windows esta operando.

2. Inserte el disco de soporte nro.1 en el slot apropiado.

3. Seleccione < RUN > desde el fichero del menu del programa Manager.

4. Escriba el nombre del programa de entrada con su nombre completo, luego pulse la tecla < ENTER >. (A:\SETUP (ENTER).

- 5. Siga las indicaciones.
- 6. El grupo de programas < lc-PGRl000 ) aparece en el Directorio.

#### .lnformación de ayuda ON-LINE

Entre la ayuda on-line para ver el uso del software.

1. Pulse « Contents » del « Menu » de ayuda, para sacar la ayuda on-line.

2. Pulse la información que usted desee saber.

. lnformación actualizada del software

La información actualizada del software, se puede obtener de ICOM America via: http://www.icomamerica.com/

Posicionamiento del puerto serie

Seleccione correctamente el puerto RS-232, si la barra de titulos muestra < COM port trouble ?».

1. Antes de enviar el programa, asegurese de que la unidad interface del lC-PCRl000 esta encendida (El LED se enciende cuando se tiene alimentación.

2. Envie el software del IC-PCR1000.

- 3. Pulse la tecla « POWER » de la barra del menu para parar momentaneamente el programa.
- 4. Pulse la tecla « PORT » para llevar el numero RS-232 PORT » al icono de dialogo.
- 5. Pulse el numero del puerto COM para escogerlo.
- 6. Pulse la tecla « OK ».

### 2 DESCRIPCION DEL PANEL

#### . COMPONENTES DE LA PANTALLA

Vea la ayuda on-line para mas información.

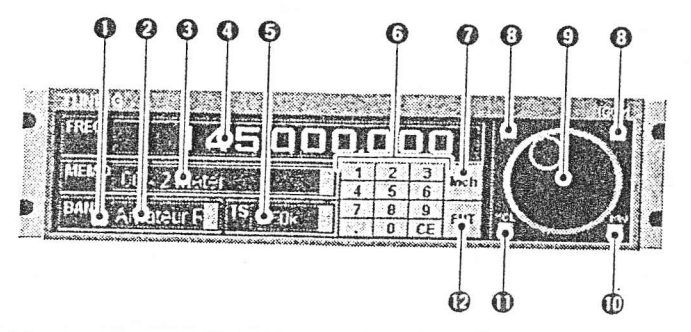

1. Tecla BANK ( banco de memorias)

Es usado para cambiar el numero del banco de memorias, y la indicación del nommbre del banco de memorias cuando se usa la pantalla de componentes.

2. lndicador BANK (banco de memorias)

lndica el banco de memorias que son recibidos (y si tiene un nombre).

3. lndicador MEMO (memoria)

lndica el canal de memoria que se esta recibiendo (y su nombre si lo tiene).

4, lndicador FREQ (frecuencia)

lndica la frecuencia recibida y los datos a medida que son introducidos, como los numeros de los canales de las memorias, etc.

5. lndicador TS ( etapas de sintonización)

Esto es el incremento de frecuencias usadas, cuando se selecciona una frecuencia usando el < Mando principal de sintonización), m¡entras se buscan señales usando la función de rastreo.

6. Teclas numerales (0) a (9) Son usadas para entrar directamente una frecuencia de recepción ó canal de memoria.

7. Tecla Mch (canal de memoria) Usada para entrar las teclas numericas de los canales de memorias.

8, Tecla de etapas de sintonización Es usada para cambiar las etapas de sintonización.

9. Dial principal

Se usa para localizar una frecuencia de recepción.

10. Tecla MW < inscrpción de memoria)

Entra en memoria la frecuencia que se esta recibiendo actualmente en un canal de memoria.

11. Tecla « MCL » (anulación de memoria »

Usada para anular el contenido de canales de memorias aue no son necesarias.

12. Tecla « ENTER » (entrada)

Es usada para entrar las teclas numericas para entrar la frecuencia.

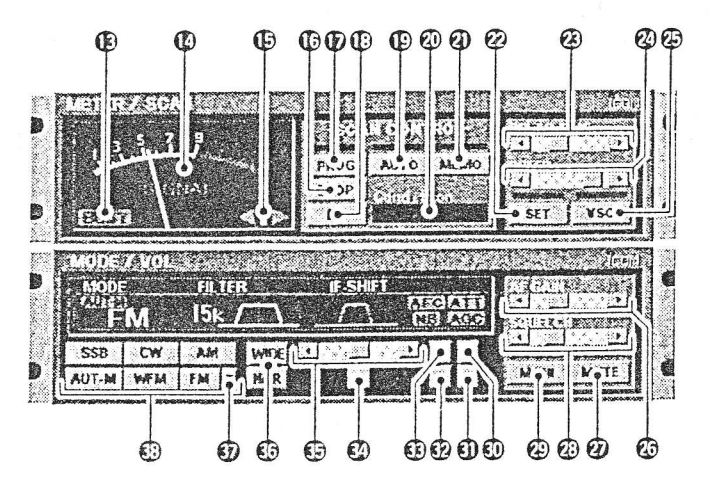

13. lndicador BIJSY (ocupado)

Se enciende cuando se recibe una señal ó cuando el ruido de la señal abre el silenciador.

#### 14. Medidor de señal

lndica la potencia de las señales recibidas. Tambien indica el nivel de recepción de! silenciador del S-meter entrado via la barra « SQUELCH ».

#### 15. lndicadores de centraje

tndica el nivel de sintonización en el modo de FM, cuando se selecciona el filtro de Fl de <sup>6</sup> kHz ó 15 kHz.

16. Tecla STOP

Anula la operación de rastreo.

#### 17. Tecla « PROG » (rastreo programado »

Es usada para poner en marcha/parar el rastreo programado. Durante el rastreo, el indicador se ilumina y en la pantalla de estado aparece Program SCAN.

18. Tecla ll (paro de rastreo)

Es usada para poner en marcha/parar el rastreo. Cuando el rastreo esta parado, en el indicador de Windows aparece en esta condición.

19. Tecla AUTO « rastreo automático de inscripción en memoria »

Es usada para cornenzarlparar la inscripción automatica de las memorias. El indicador se ilumina durante el rastreo y Auto MW SCAN aparece en el indicador de Condiciones del Windows.

20. Ventana indicadora de condiciones

lndica la condición operativa de la función de rastreo. Cuando el rastreo se para temporalmente para recibir una señal aparece en pantalla la indicación Busy Stop. 21.Tecla MEMO (rastreo de memorias)

Usada para arrancarlparar cualquiera de los tipos de rastreo. El indicador se ilumina durante el rastreo y en la ventana indicadora de Condición aparece Memory SCAN.

22. Tecla SET

Se muestra/desaparece cuando la ventana (Setting) es usada para ajustar las posiciones de las funciones de rastreo, la función del espectografo de bandas y la función del modo automatico.

23. Barra de DELAY TIME (Tiempo de retardo) Esto hace entrar el periodo en el cual se para el rastreo despues de recibir una señal. Moviendoel mando hacia la derecha, aumenta la velocidad; moviendolo hacia la izquierda reduce la velocidad.

24. Ventana SPEED {velocidad de rastreo) Entra la velocidad en la cual busca el rastreo de señales entre frecuencias/memorias. Moviendo el mando hacia la derecha aumenta la velocidad; hacia la izquierda lo reduce.

25. Tecla VSC (Control de Rastreo por Voz) Enciende y apaga la función de control de rastreo por voz. Esta función detecta si las señales son moduladas (contienen componentes de voz ó musica) ó no.

26. Ventana AF GAIN {audio frecuencia) Ajusta la salida de audio.

27.Tecla MUTE Enciende y apaga la función de enmudecimiento. Es usado para enmudecer momentaneamente la salida de audio.

28. Ventana SQUELCH Ajusta el nivel del silenciador de ruidos.

29. Tecla MONI (monitor) Enciende y apaga la función de monitor. La función de monitor es usada para abrir momentaneamente el silenciador de ruidos (squelch) para escuchar señales debiles.

30. Tecla ATT (atenuador) Enciende y apaga el atenuador.

31. Tecla AGC (Control Automatico de Ganancia) Enciende y apaga la función de AGC.

32. Tecla NB (enrnudecedor de ruidos) Enciende y apaga la función del enmudecedor de ruidos. El enmudecedor de ruidos es usado para reducir los ruidos producidos del tipo de impulsos (vehiculos, motos, etc.).

33. Tecla AFC (Control Automatico de Frecuencia) Pone en marcha y para la función AFC. Esta función sigue una señal recibida cuando esta se desplaza.

34. Tecla Center Despues de mover la posición del paso de banda de la señal con la ventana (|F-SHIFT), esta tecla la devuelve a su posición central.

35. Ventana lF-SHIFT (desplazamiento de Fl) Coloca la posicién del paso de banda de las señales. Moviendo elmando hacia la derecha, aumenta el paso de banda, moviendolo hacia la izquierda reduce el paso de banda.

36. Teclas FILTER (filtros de Fl)

Cambie el filtro de Fl que esta usando. La tecla (WIDE) selecciona un filtro mas ancho, sise selecciona la tecla (NAR) se selecciona un filtro mas estrecho.

- Los filtros de Fl que se usan, varian de acuerdo con el modo de recepción.

37. Tecla T (Silenciador de tonos)

Muestra/esconde la ventana de dialogo del (TONE SQUELCH) para poder entrar las frecuencias del silenciador por tonos.

38. Teclas de modos de recepión

Seleccione un modo de recepción. Usando la tecla (AUT-M), para seleccionar el modo automatico, tambien selecciona un modo de recepción.

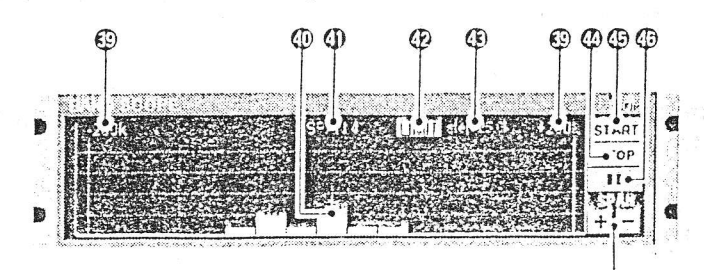

39. Indicadores +200k/-200K (Valor máximo de anchura de frecuencia)  $\Phi$ lndica los limites superior e inferior de las frecuencias que se pueden observar, sobre una frecuencia recibida.

En el diagrama, el limite superior y el inferior son de +200 kHz y -200 kHz.

40. lndicador de frecuencia central

tndica la frecuencia central de la amplitud de la frecuencia; esto es para la frecuencia que se recibe actualmente.

41. lndicación de arnplitud de frecuencia

Indica la amplitude de frecuencia que hq sido seleccionada con la tecla (SPAN+/-).

42. lndicador LIMIT

tndica cuando la etapa de sintonizaión es mas alta que la entrada de barrido automatico de etapas.

En el diagrama, la etapa de sintonización es mas alta que el barrido automatico de etapas, y la sintonización por etapas (TS) y la anchura del barrido no son las mismas.

43. lndicador de Barrido de Etapas

lndica la etapa del barrido en el espectografo de bandas.

44. Tecla STOP

Para la función del (barrido) del espectografo.

45. Tecla START

Pone en marcha el espectografo de bandas (barrido) la cual es usada para para observar las condiciones de las señales situadas alrededor de la frecuencia recibida.

46. Tecla ll ( pausa de barrido)

Para/pone en marcha el barrido de la función del espectografo de bandas.

47. Teclas SPAN +/-

Selecciona uno de los cuatro niveles de la anchura de frecuencia del espectografo.

. PANTALLA DE RADIO

La pantalla de radio, muestra 10 teclas de canales de memorias y la lectura de su frecuencia

etc, como un sintonizador estereofónico - esto facilita una operación facil para escuchar las estaciones mas escuchadas por Ud., como las emisoras de AM/FM y TV etc.

vea la ayuda on-line para obtener mas detalles sobre la pantalla de la radio.

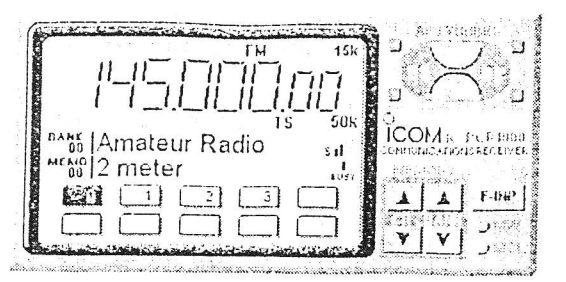

#### . PANTALLA DEL RECEPTOR DE COMUNICACIONES

La pantalla del receptor de comunicaciones, muestra el nivel del medidor-S (fuerza de las señales), lector de frecuencia, teclado, etc. -<lo mismo que podria ver en el panel frontal de un receptor tipico de comunicaciones.

Vea la ayuda on-line para obtener mas detalles sobre la pantalla det receptor de comunicaciones.

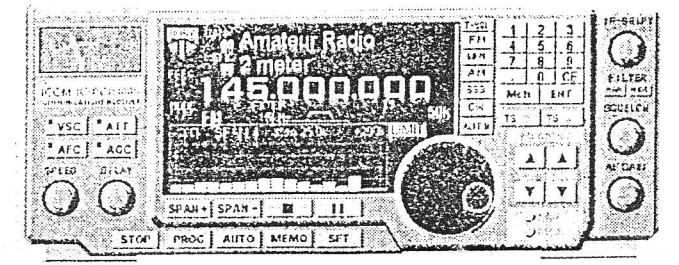

#### 3 DESEMPAQUETADO

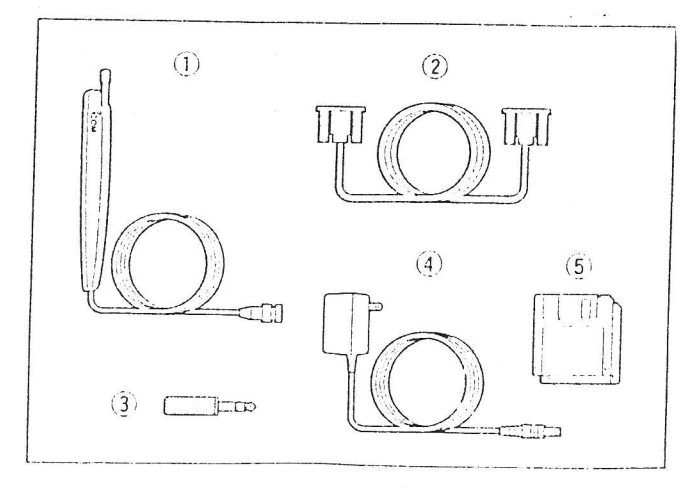

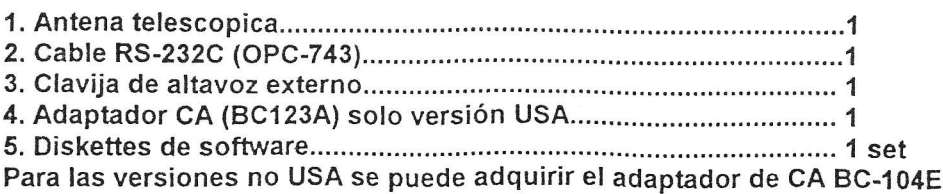